## **Trasporre dati da riga a colonna**

## **Domanda**

In una tabella di Excel ho i dati dei " contatti" sviluppati per *righe come nell'esempio seguente:* **A**

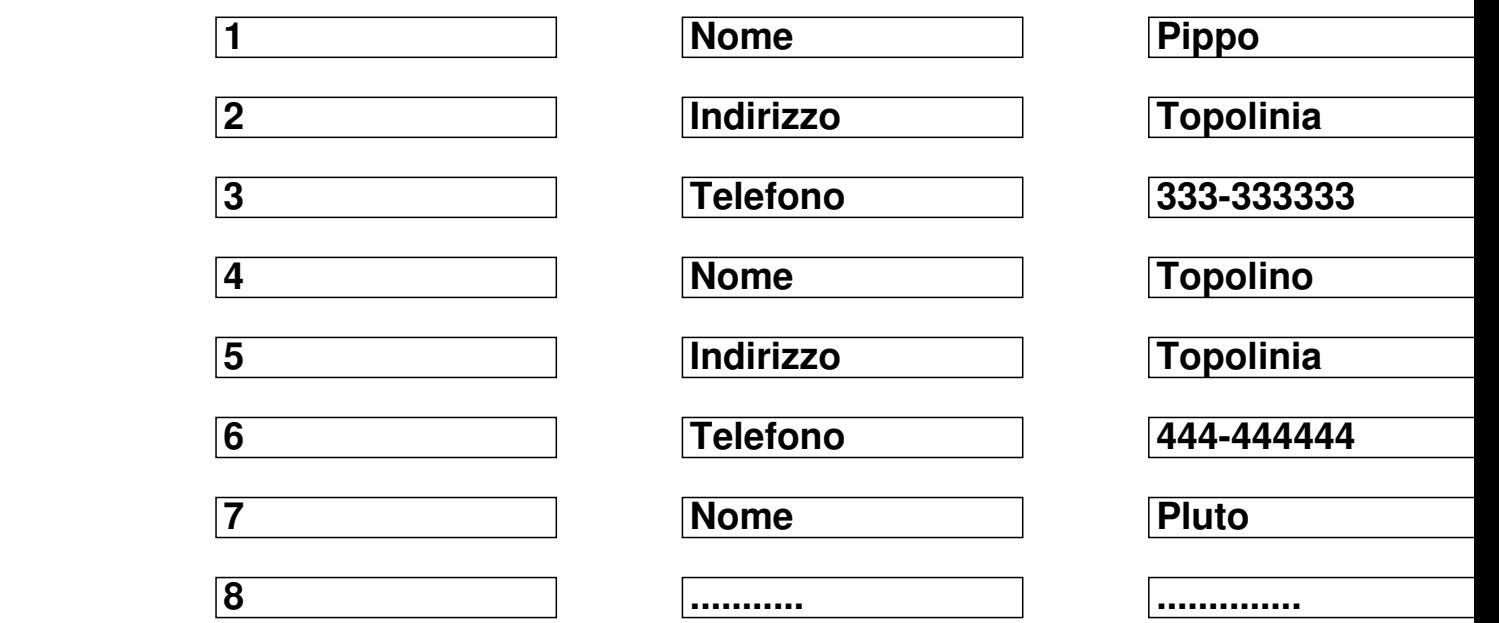

 *dove in colonna [A] ho il nome dei campi ed in colonna [B] i dati. Vorrei trasporre la tabella in modo da avere il nome dei campi come titolo di colonna e sotto di essi i dati. Vorrei cioè ottenere:*

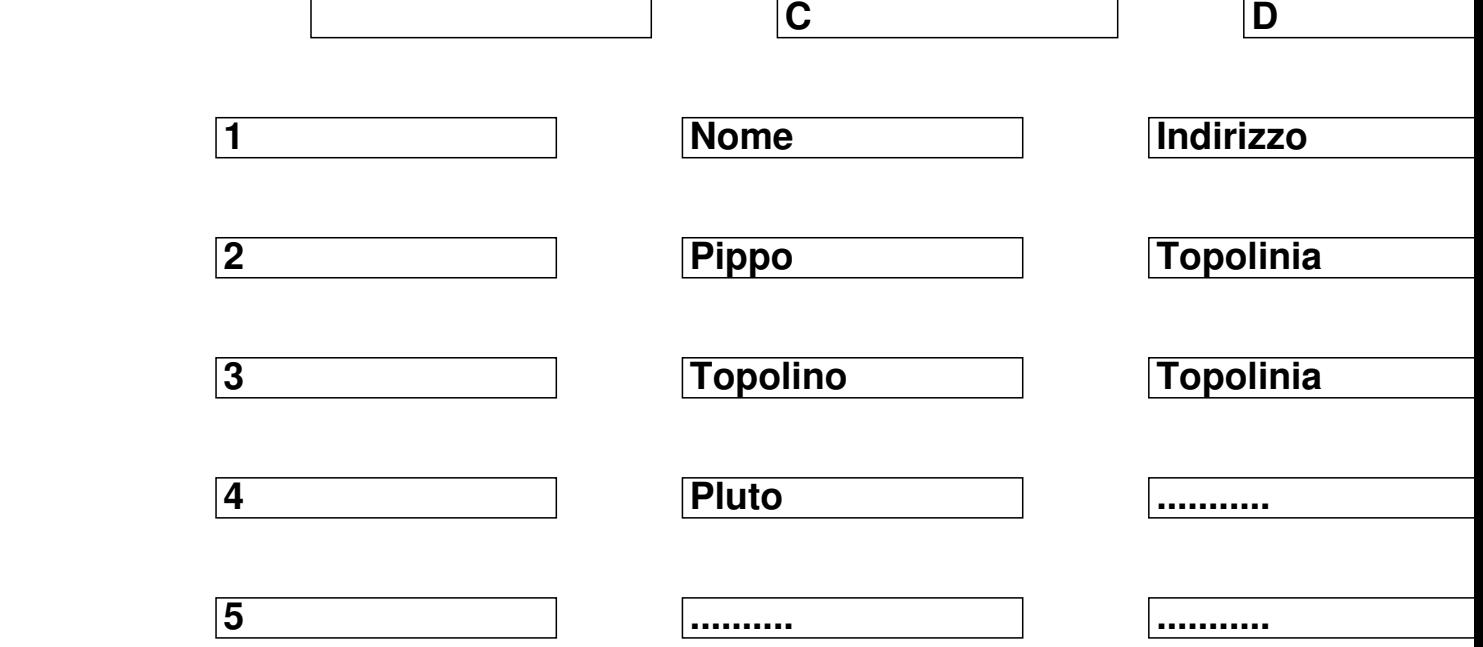

**Risposta 1 (di Paolo Ardizzoni)**

## **Trasporre dati da riga a colonna**

Dopo avere inserito nella prima riga le intestazioni dei campi come titoli di colonna:

 in [C1]: Nome in [D1]: Indirizzo in [E1]: Telefono immetti in [C2]: **=INDIRETTO("\$B"&(RIF.RIGA(\$B1)-1)\*3+RIF.COLONNA( A\$1))** trascina a destra e in basso fino a soluzione. Se vuoi eliminare le colonne [A] e [B] devi prima copiare i dati delle colonne [C]

[D] [E] a fianco, supponi [F] [G] [H], con " Copia/Incolla speciale valori & quot; in modo da avere colonne senza formule e quindi indipendenti dai dati di origine.

## **Risposta 2 (di Giovanna Arcadu)**

 Intestazioni in riga 1: Nome - Indirizzo – Telefono in riga 2: **=SCARTO(\$B\$1;( RIF.RIGA(A1)-1)\*3+RIF.COLONNA(A1)-1;0)**

copia orizzontalmente per altre 2 colonne e verticalmente per quanto serve.

Sistema operativo: WIN32

Applicazioni: Excel 97, Excel 2000, Excel 2002/XP, Excel 2003, Excel 2007